# **iPodを再生する**

## iPodの接続を確認する

**<sup>1</sup>** メニュー画面 情 報 から システム情報 を選ぶ AV設定 ナビ設定 初期設定 戻る 情報  $25$ p  $\mathbf{r}$ VICS情報 FM文字多重放送 渋滞データバンク 広域避難場所 ナビ案内音量 ETC料金表示 システム情報 お知らせ 2 <mark>拡張ユニット情報 を選ぶ</mark> 取付角度 GPS情報 車両信号情報 HDD情報表示 拡張ユニット情報 白車位置変更

● 拡張ユニット情報画面が表示されます。

**<sup>3</sup>** ON 表示になっていることを確認する

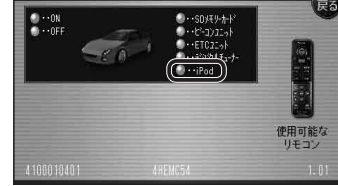

● ON表示にならないときは、iPodの接続 を確認してください。

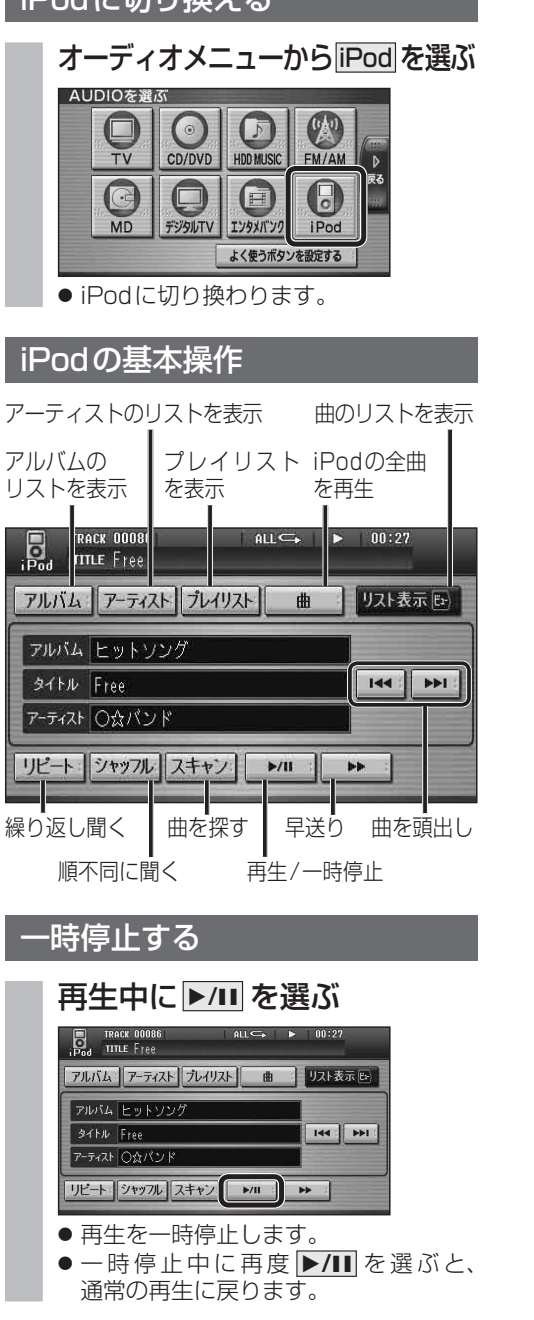

 $\ln_{\text{c}}$ al<sup>-In</sup>b $\frac{1}{2}$ 

#### 曲を頭出しする

#### 因→を選ぶ

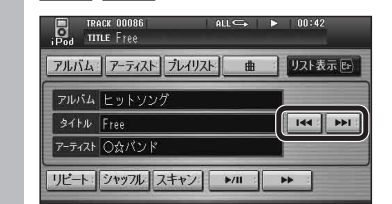

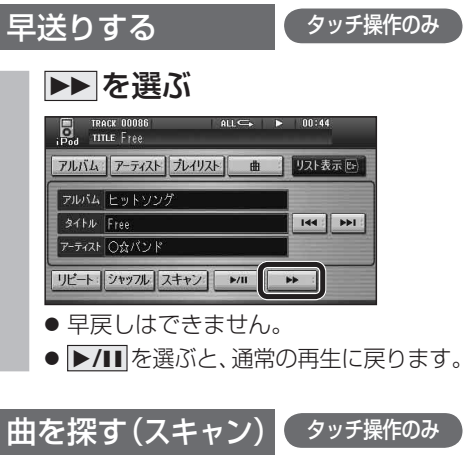

### スキャンを選ぶ

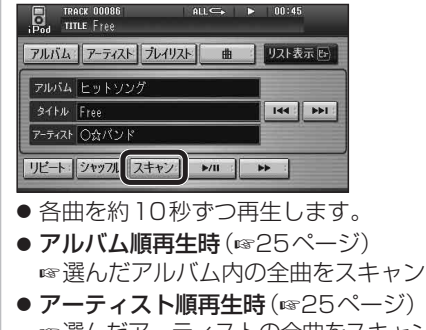

- プレイリスト順再生時 (☞25ページ) ■ 選んだプレイリスト内の全曲をスキャン
- 全曲再生時 (6825ページ) 全曲をスキャンします。
- **▶/II** を選ぶと、通常の再生に戻ります。

## 曲のリストから曲を選ぶ

再生中のアルバム/アーティスト/プレイリスト/ 全曲から曲を選べます。

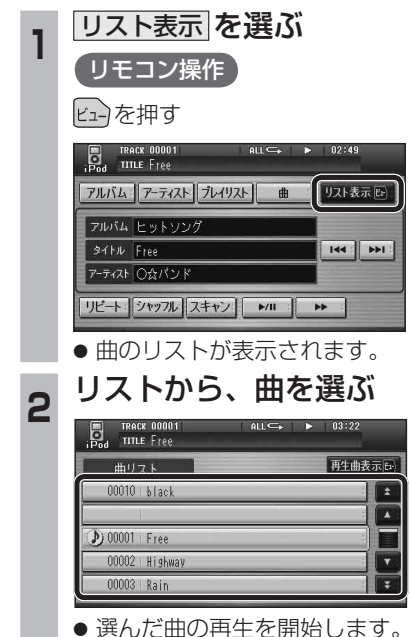

● 再生中の曲には、 りが表示されます。

新